### **Описание проекта ICILS**

Проект ICILS 2013 посвящен исследованию информационнокомпьютерной грамотности учащихся. Под информационно-компьютерной грамотностью понимается способность 14-летнего учащегося использовать компьютеры в познавательной и творческой деятельности, а также для коммуникации, чтобы эффективно действовать дома, в школе, на рабочем месте и в социуме.

Проект ICILS стал первым международным сравнительным исследованием, направленным на изучение информационно-компьютерной грамотности школьников и способов ее приобретения. В проекте ICILS 2013 была исследована 21 образовательная система. Участие в проекте приняли следующие государства и регионы: Австралия, Буэнос-Айрес (Аргентина), Германия, Гонконг (САР), Дания, Южная Корея, Литва, Нидерланды, Норвегия, Ньюфаундленд и Лабрадор (Канада), Онтарио (Канада), Польша, Российская Федерация, Словацкая Республика, Словения, Таиланд, Турция, Хорватия, Чешская Республика, Чили, Швейцария. В проекте приняли участие школьники 8 классов (в большинстве стран их возраст приблизительно составляет 14 лет), среднестатистическим ученикам которых на момент тестирования исполнилось 13,5 года. Если средний возраст восьмиклассников не достигал 13 с половиной лет, к участию в тестировании приглашался 9 класс.

В 2011 - 2012 гг. Российская Федерация участвовала в пилотном этапе исследования. Проведение работ, предусмотренных данным этапом, в инициативном порядке взял на себя Национальный фонд подготовки кадров. В рамках пилотного этапа был проведен комплекс мероприятий по подготовке и проведению исследования, а также по оценке его результатов:

• локализация и адаптация Инструмента тестирования школьников (тестовых модулей, тренировочных заданий и анкеты) и анкет для 3-х целевых групп (директора, ответственного за информатизацию и учителя);

• проведение выездных семинаров по организации исследования для школьных координаторов в 3 регионах, отобранных для пилотного тестирования;

• сопровождение (через Интернет и другие каналы связи) проведения исследования в регионах-участниках;

• получение результатов исследования на флэш-накопителях из регионов и загрузка информации с них на сервер ICILS-2013;

• получение учетных форм учащихся и учителей в электронном виде и их загрузка в систему WinW3S (программный комплекс для ведения базы данных);

• проведение оценки результатов тестирования учащихся 8 класса в специальной компьютерной программе;

• передача результатов оценки выполнения тестовых заданий учащимися организаторам исследования;

• получение и обработка результатов тестирования учащихся 8 классов в виде массива данных, обработанных при помощи SPSS (программа статистической обработки данных).

В пилотном тестировании приняли участие 475 учащихся из 30 городских и сельских школ 3 регионов РФ - Владимирской области, Республики Карелия, Ярославской области. Анкетирование прошли 391 учитель, 30 ответственных за информатизацию в школе, 30 директоров школ.

Результаты пилотного тестирования российских школьников и анкетирования всех целевых групп были проанализированы организаторами исследования и учтены при доработке инструментов и материалов исследования ICILS.

Для проведения основного этапа исследования Минобрнауки России определил НФПК в качестве Национального координатора исследования.

НФПК организовал и провел в 2013 году основной этап исследования в Российской Федерации согласно определенным процедурам и требованиям международного исследования ICILS. Четкое следование процедурам и требованиям международного исследования позволило России войти в основной список стран – участниц. Результаты этого исследования по России были включены в основную часть Итогового отчета по ICILS .

Достижения подростков в сфере информационно-компьютерной грамотности оценивались при помощи специально разработанного компьютерного тестирования. Кроме того, было проведено анкетирование учащихся. Было проведено также анкетирование педагогов, преподающих учебные дисциплины, направленные на развитие информационнокомпьютерной грамотности; директоров школ и ИКТ-координаторов.

Последние десятилетия отмечены развитием компьютерных и других информационных технологий и расширением их использования. ИКТ стали неотъемлемой частью общественной жизни и образовательного процесса. Они являются инструментами создания, сбора, хранения и использования информации, а также служат средствами общения и сотрудничества. Знания об информационных технологиях и умение их использовать стали важным условием успешной жизни в современном обществе. Однако, несмотря на общепризнанную важность ИКТ-навыков, пока не вполне ясно, как именно школьное образование должно способствовать их развитию. Цель проекта ICILS — внести большую ясность в эти вопросы путём систематического анализа развития информационно-компьютерной грамотности молодых людей и способов её приобретения.

Определения, обозначения и сокращения.

ИКТ – информационно-коммуникационные технологии

ICILS – Международное исследование компьютерной и информационной грамотности (International Computer and Information Literacy Survey)

IEA – Международная Ассоциация по оценке образовательных достижений

(International Association for the Evaluation of Educational Achievements)

КИГ - компьютерная информационная грамотность

### **Двухступенчатый отбор участников исследования.**

На первой ступени при помощи процедур отбора с вероятностью, пропорциональной объёму (то есть количеству детей, обучающихся в одной школе), были определены учебные организации, участвующие в тестировании. Отбор школ составил первый этап определения как ученического, так и учительского состава участников. В исследовании приняло участие всего 208 школ из 43 административных единиц Российской Федерации<sup>1</sup>. Из них 8 школ из Дальневосточного федерального округа, 14 школ из Северо-Кавказского федерального округа, 20 школ из Уральского и 20 школ из Южного федерального округа, 22 школы из Северо-Западного федерального округа, 30 школ из Сибирского федерального округа, 44 школы из Приволжского федерального округа, 50 школ из Центрального федерального округа. Доля городских школ составила 70,7%, доля сельских школ – 29,3%.

Для тестирования и опроса ученического состава из класса произвольно отбирались 20 учеников, или приглашался весь ученический коллектив, если в нём насчитывалось менее 20 человек. Для опроса учителей в каждой школе произвольно выбиралось до 15 учителей, преподающих в соответствующем классе. Если в штате школы было 20 педагогов или меньше, приглашались все. Если в учебной организации работал 21 учитель и более, произвольно выбирались 15. Поскольку, согласно плану, информация о преподавателях не должна была «привязываться» к информации об отдельных учениках, выборка осуществлялась среди всех педагогов, работающих в данном классе, вне зависимости от преподаваемого предмета.

Требуемая доля фактического участия была установлена на уровне 85% для выбранных школ и для выбранных учеников каждой школы. Средний взвешенный коэффициент участия должен был составлять 75%. К выборке

**.** 

учителей применялись те же критерии, но оценка охвата осуществлялась отдельно от выборки учеников.

#### **Тестовые модули и основные задания.**

Тест ICILS построен по принципу закрытой системы: учащийся осуществляет поиск и обработку информации в специально созданной среде, не имея доступа к ресурсам, находящимся за её пределами. Тест ICILS характеризуется следующими свойствами:

- учащиеся выполняют задания исключительно на компьютере;
- задания строятся на ситуациях из реального межпредметного контекста;
- выполнение заданий требует комплексного применения технических и оценочных навыков;
- в заданиях затрагиваются вопросы безопасности и этики использования компьютерной информации.

Было разработано четыре модуля вопросов и заданий. Из четырех модулей формировались комбинации по два модуля с учетом порядка следования модулей (первый или второй), всего 12 комбинаций. Тестируемому предъявлялась произвольно подобранная комбинация из двух модулей. Такая схема тестирования позволяет задействовать больший объём содержания, нежели может выполнить один учащийся, а также проследить за тем, влияет ли порядковый номер задания на успешность его выполнения, и отчасти за тем, зависит ли результат, показанный выбранными учащимися, от контекста модуля.

Задания в каждом модуле выстроены вокруг единой темы. Модуль имеет линейную структуру; рассчитан на 30 минут работы.

Приступая к работе над блоком, тестируемые знакомятся с описанием темы и с обобщенным разъяснением сути основного задания. Далее следует серия отдельных заданий, для выполнения каждого из которых требуется в

среднем меньше минуты. Выполняя эти задания, тестируемые отрабатывают технические и информационные навыки, необходимые для выполнения основного задания. После выполнения отдельных заданий учащиеся переходят к основному заданию, для выполнения которого требуется 15-20 минут. Если отдельные задания направлены на определение уровня рецептивной составляющей информационно-компьютерной грамотности, то основные задания направлены на определение ее продуктивной составляющей.

### **Примеры заданий теста ICILS**

Рассмотрим пример заданий для учащихся из теста ICILS. Тема блока - - организация школьной спортивной секции: тестируемым нужно выполнить несколько отдельных и одно основное задание. Основное задание – создание рекламного постера спортивной секции; отдельные задания связаны с крупным тематически и соответствуют различным уровням компетентности (войти в электронную почту, войти в общее рабочее пространство и поработать в нем и т.д.).

#### **Примеры отдельных заданий.**

Задание 1 (см. рис. 1) представляет собой вопрос с несколькими вариантами ответа, из которых тестируемый может по своему усмотрению выбрать один или несколько.

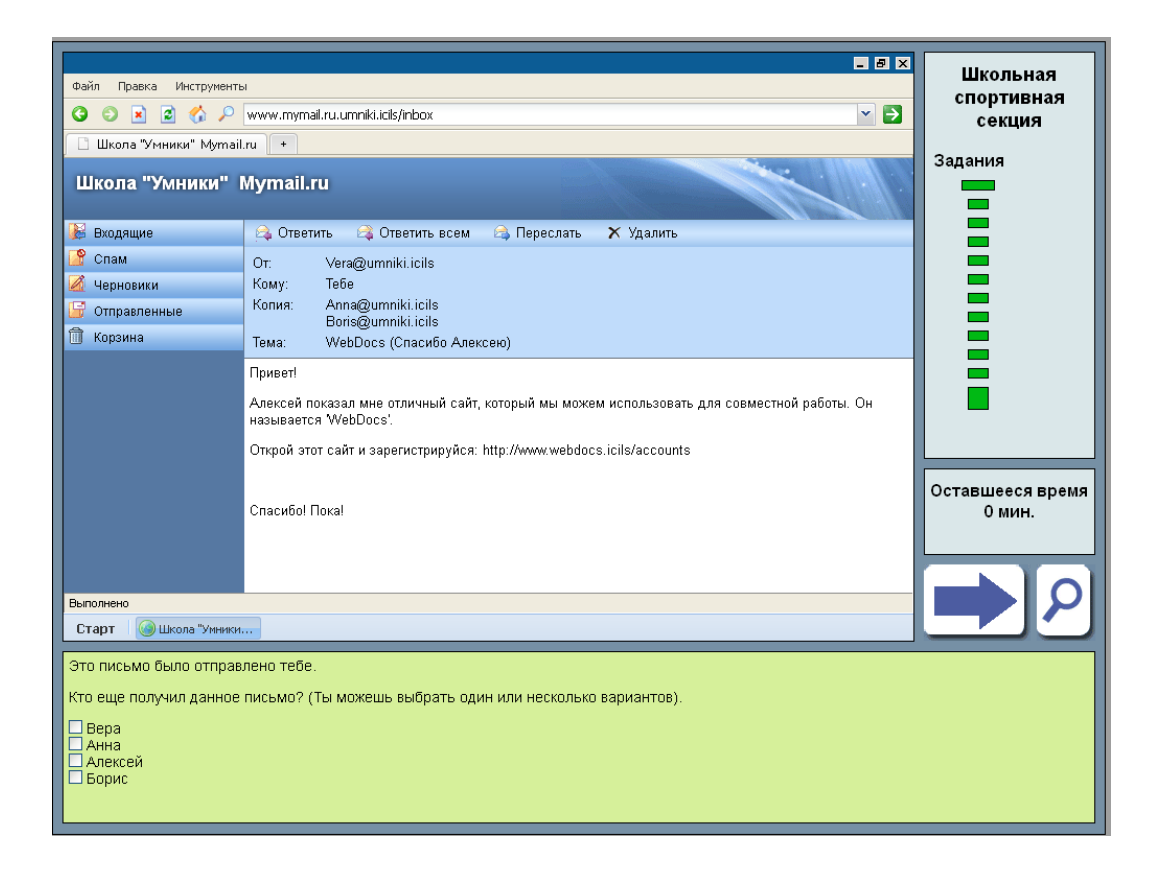

# Рис. 1. Задание 1

Задание 1 – это начальный элемент блока «Школьная спортивная секция», предлагающий тестируемому определить получателей электронного письма, приведённого вместе с заполненными графами «От кого», «Кому» и «Копии». Проверяется, знаком ли учащийся со стандартной практикой указания адресатов и отправителя при электронной переписке, в частности, понимает ли он, что люди, указанные в графе «Копии», тоже получают сообщение.

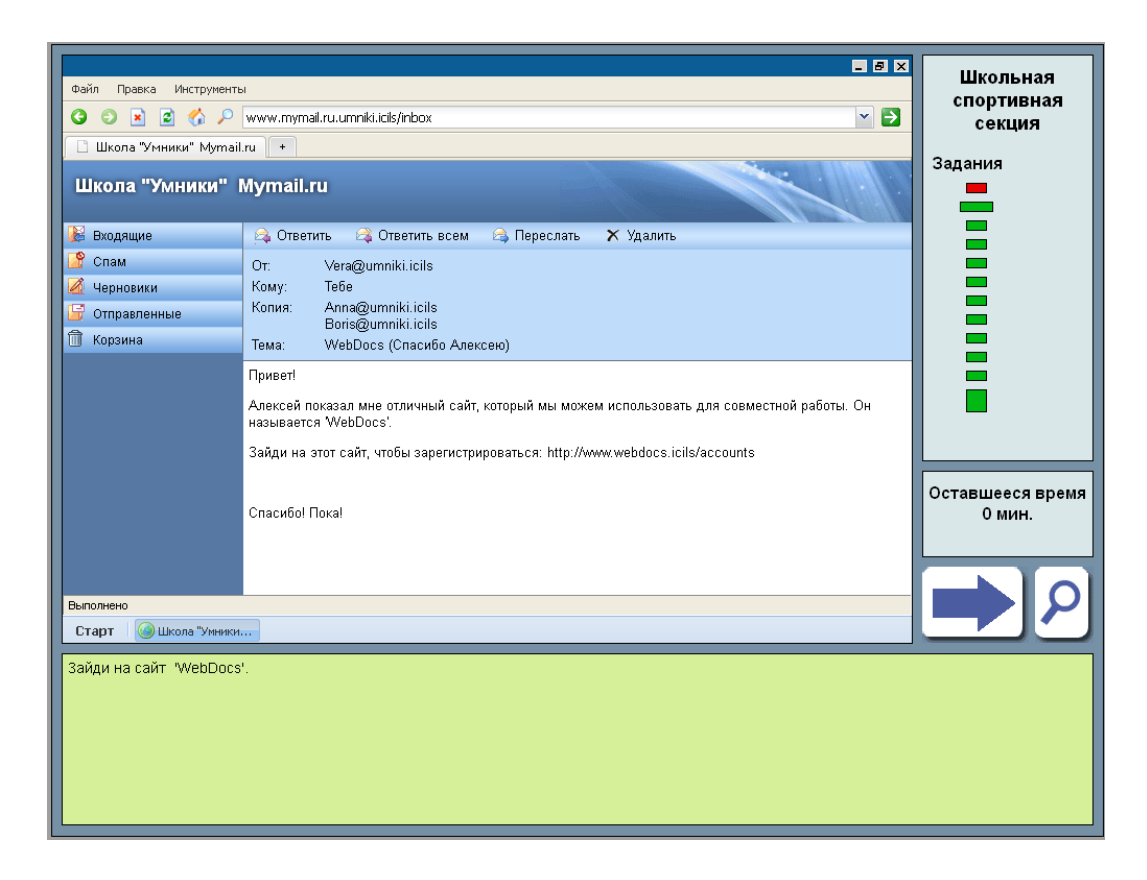

## Рис. 2. Задание 2

Задание 2 — второе задание блока «Школьная спортивная секция». Связь, существующая между ним и заданием 1, иллюстрирует принцип включения вопросов в единую тематическую структуру блока. В качестве материала для обоих заданий выступило одно и то же электронное письмо, которое сообщает учащимся, что они будут работать в общем Интернетпространстве. Вне зависимости от того, читал ли тестируемый сам текст письма при выполнении первого задания, во втором задании он видит его снова, что воспринимается как естественное явление, поскольку ответ на первый вопрос не требовал манипуляций, предполагающих уход с отображаемой Интернет-страницы. Принцип преемственности положен в основу структуры всех тестовых блоков.

Выполняя задание 2, тестируемый должен перейти на веб-сайт, адрес которого даётся простым текстом. Данный тестовый элемент требует от учащегося демонстрации базовых навыков навигации, однако ситуация осложняется тем, что универсальный указатель ресурса не оформлен как

гиперссылка. Чтобы попасть на сайт, тестируемый должен ввести адрес в адресную строку браузера (впечатать необходимые символы напрямую или вставить их, предварительно скопировав в тексте письма), а затем активировать навигацию (нажав клавишу «Enter» или «кликнув» зелёную стрелку на экране). Таким образом, для выполнения задания 2 школьник должен знать, что URL необходимо ввести в адресную строку, а также уметь правильно вводить текст и запускать поиск. Эти требования и обусловливают отнесение данного тестового элемента ко второму уровню компетентности. Задание 2 автоматически оценивалось компьютерной системой тестирования, причём оба способа его выполнения рассматривались как равноценно верные.

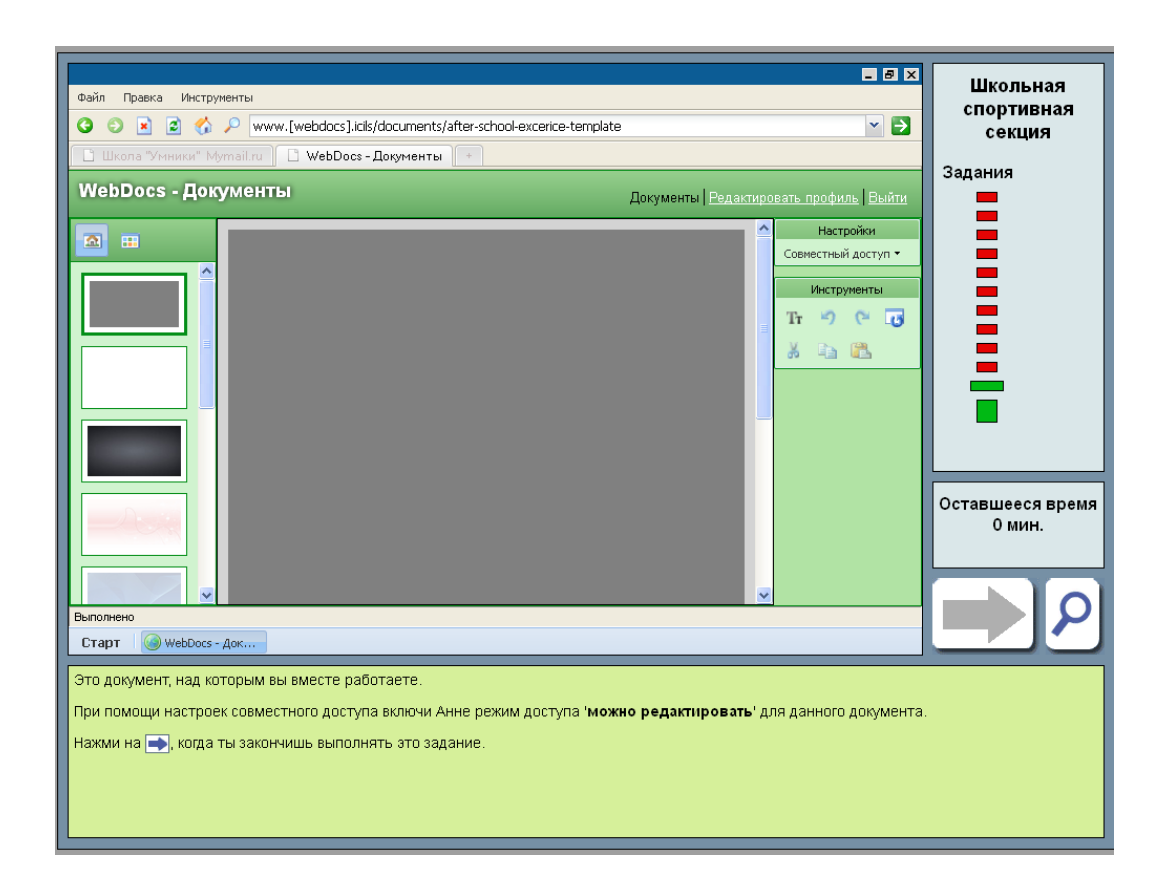

# Рис. 3. Задание 3

Данный элемент теста является одним из последних небольших заданий модуля «Школьная спортивная секция», предшествующих основному заданию. На предыдущих этапах выполнения работы учащиеся вошли на веб-сайт и произвели ряд действий, связанных с регистрацией на нём. Теперь они должны закрепить право на редактирование совместного информационного продукта за другим учеником, с которым они, согласно сценарию блока, «сотрудничают». Данное задание проверяет нелинейные навыки: ожидается, что студент, не покидая сайта, зайдёт в меню «Установки» и выберет необходимую опцию для обеспечения доступа к ресурсу указанному пользователю. Выполнение этого действия автоматически оценивалось компьютерной системой тестирования.

Задания 4 и 5 (см. рис. 4 и 5) проверяют, известны ли учащемуся признаки, указывающие на то, что электронное сообщение, возможно, поступило из ненадёжного источника. Продемонстрировать свои знания в этой области тестируемому предлагается в той части модуля, которая посвящена созданию учётной записи на сайте. После регистрации тестируемый получает письмо и должен ответить, какие признаки указывают на то, что отправитель пытается обманом заставить пользователя назвать свой пароль.

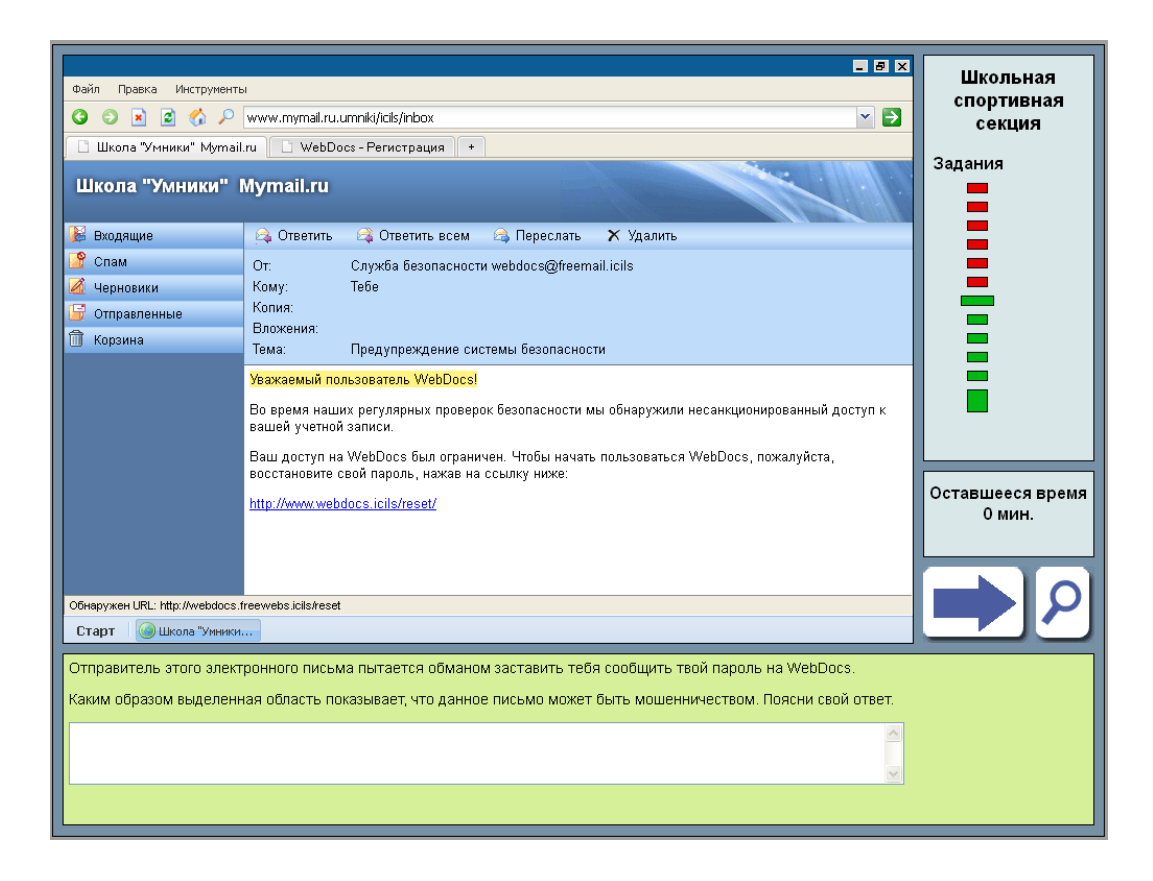

## Рис. 4. Задание 4

В задании 4 обращение, которым открывается письмо, выделено цветом для привлечения внимания учащихся. Респондентов просят объяснить, какая особенность приветствия может свидетельствовать о нечестных намерениях автора сообщения. Зачётный балл получили те, кто указал, что обращение обобщённое, а не персональное. Задание 4 иллюстрирует один из аспектов развивающегося критического мышления, относящийся к безопасности доступа и использования компьютерной информации.

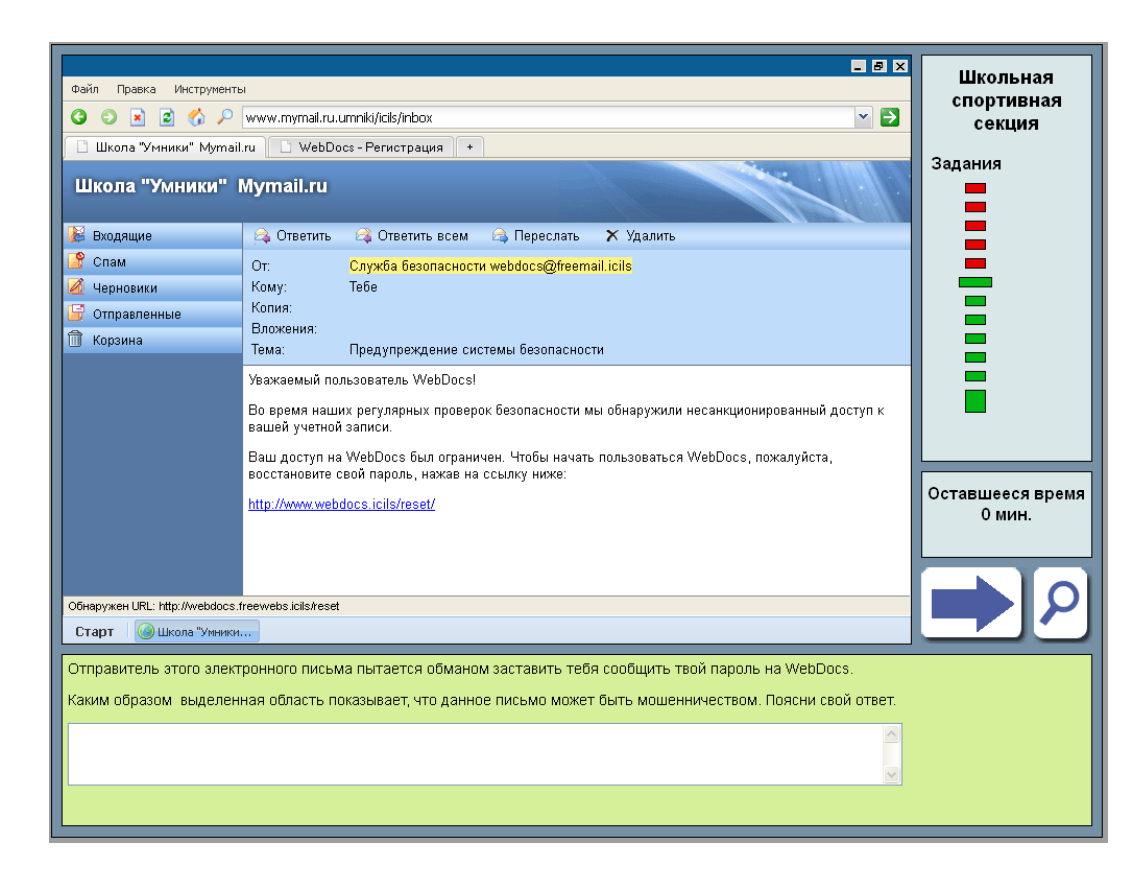

## Рис. 5. Задание 5

В задании 5 тестируемым предлагается сосредоточиться на другой выделенной части того же письма, которое они рассматривали при ответе на предыдущий вопрос. Теперь в центре внимания адрес отправителя. В соответствующей графе сообщения значится, что оно поступило с бесплатного почтового сервиса. Адрес, гиперссылку на который отправитель дал в самом письме, не совпадает с содержимым адресной строки сообщения. Ответ расценивался как верный, если в качестве свидетельства обмана учащийся отмечал, что письмо пришло с сервиса бесплатной почты (а не с сайта компании) или что адрес отправителя не совпадает с корнем гиперссылки, которую получателю предлагается «кликнуть». Данное задание относится к четвёртому уровню компетентности — верхней ступени шкалы информационно-компьютерной грамотности. Оно требует от тестируемого знания сложных вопросов, касающихся веб-адресов и пользования электронной почтой в контексте информационной безопасности.

# **Пример основного задания**

Основное задание модуля «Школьная спортивная секция» предполагает создание рекламного постера. Тестируемым предоставляется подробное описание условий, включая информацию о критериях оценивания, а также короткая видео-презентация, знакомящая школьников с особенностями программного обеспечения, с которым им предстоит работать.

На рис. 6 воспроизведено окно с подробным описанием основного задания блока «Школьная спортивная секция», которое тестируемые видят перед началом работы над постером.

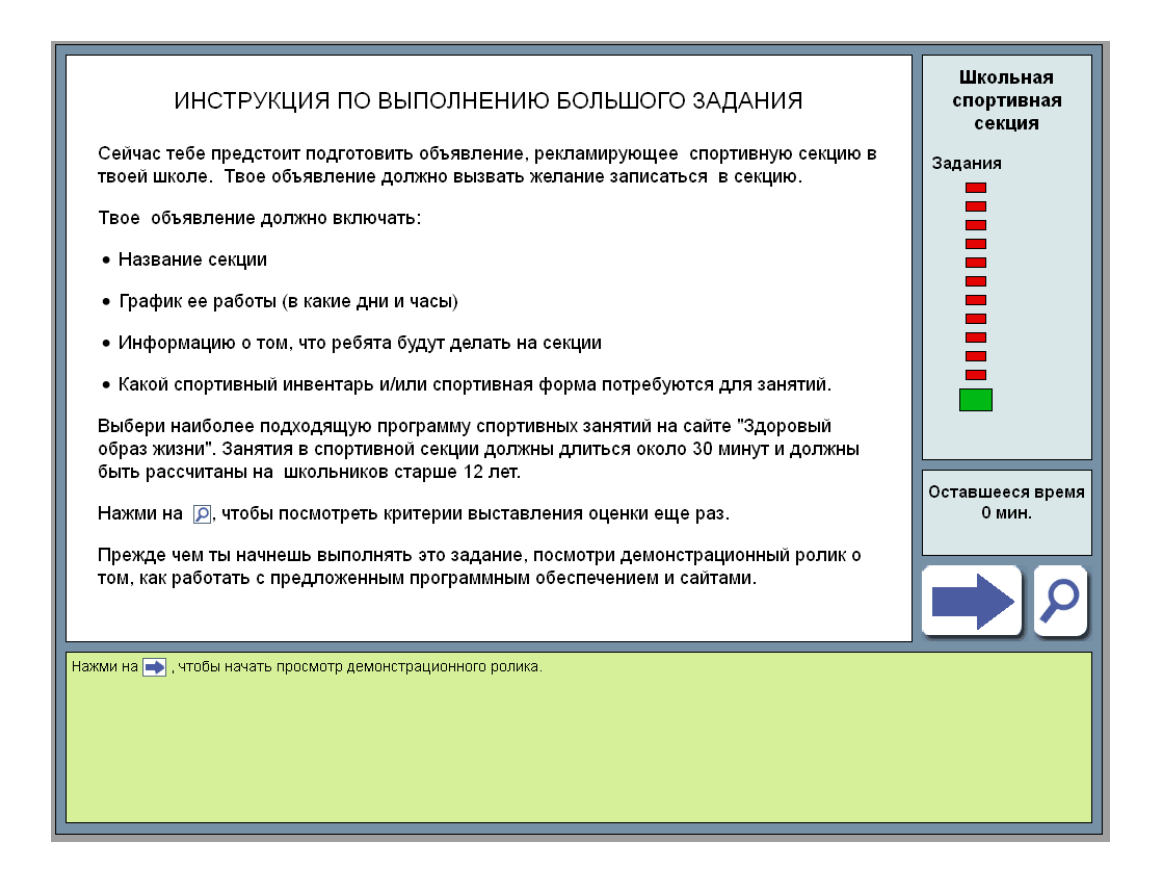

Рис. 6. Описание основного задания блока «Школьная спортивная секция»

Как показано на рис. 6, тестируемым сообщается, что они должны создать плакат, рекламирующий школьную спортивную секцию, и что этот плакат должен вызвать у других детей желание в нее записаться. Учащимся предложили выбрать программу спортивных занятий, на их взгляд, наиболее подходящую для секции, на специально предоставленном для этого вебсайте. С этим сайтом, который посвящён здоровому образу жизни, тестируемые уже сталкивались при выполнении предыдущих заданий.

Кроме того, участники тестирования получили список элементов, обязательных для включения в содержание плаката: название секции, график работы, суть мероприятия, экипировка, необходимая для участия. Тестируемым также сообщили, что тренировка длится 30 минут.

При выполнений задания учащийся может в любой момент «кликнуть» значок с изображением увеличительного стекла, чтобы свериться с кратким списком оценочных критериев. Требования, озвученные для учащихся, касаются соответствия продукта целевой аудитории, релевантности и полноты содержания, а также оформления текста и иллюстраций.

На рис. 7 показано окно с рабочим полем и формулировкой основного задания.

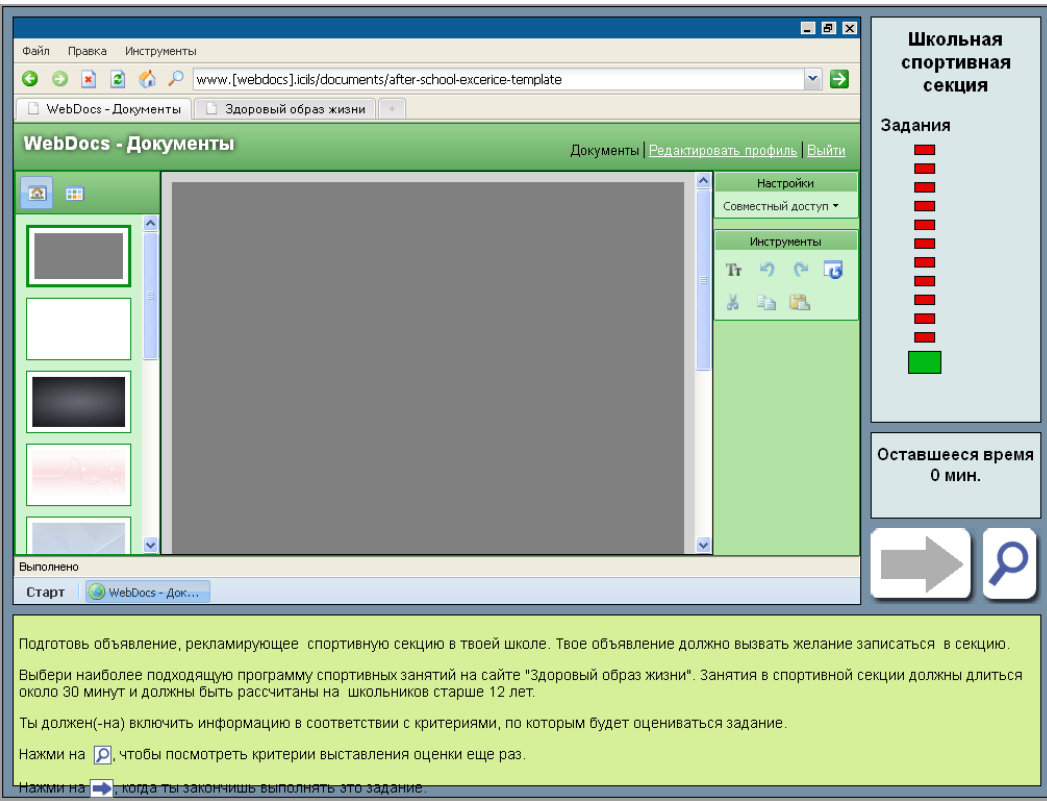

Рис. 7. Основное задание «Школьная спортивная секция»

Основное задание «Школьная спортивная секция» первоначально имеет вид пустого документа, в котором учащийся должен создать свой постер, используя редактирующую программу. Её функции и значки разработаны по образцу редакторов, доступных в сети. При наведении курсора на любую «иконку» появляется текст, поясняющий её назначение. Работая над документом, учащиеся могли воспользоваться нижеперечисленными техническими функциями программного обеспечения:

- *Вставка текста.* Для того чтобы вставить текст, следует «щёлкнуть» по «иконке» «Tt» в открытом диалоговом поле. Он появится в текстовом окне постера, в которое можно зайти повторно и отредактировать содержимое.
- *Редактирование текста.* Диалоговое окно ввода предоставляет пользователю небольшой набор функций форматирования, позволяющих задавать выравнивание, цвет и размер шрифта,

выделение и подчёркивание, а также создавать нумерованные или маркированные списки.

- *Общее редактирование.* При помощи значков, расположенных справа от рабочего поля, учащиеся могут вырезать, копировать и вставлять фрагменты текста (например, используя материалы веб-сайта), удалять и повторно добавлять изображения или возвращать постер в первоначальное состояние (функция «Начать с начала»). Корректировка размера и перемещение как текстовых окон, так и картинок, может осуществляться «щелчком» и «перетаскиванием».
- *Замена фона.* При нажатии кнопкой мыши на один из фонов, представленных слева от рабочего поля, цвет плаката меняется в соответствии со сделанным выбором. По умолчанию установлен серый шрифт на сером фоне. Это было предусмотрено для того, чтобы учащиеся, не меняющие автоматических установок, не могли получить зачётный балл по критерию цветового контраста. Для обеспечения хорошей читаемости теста (как, например, при чёрных буквах на белом поле) необходимо изменить цвет хотя бы одного из двух элементов: шрифта или фона.
- *Вставка изображений.* Нажимая на «иконки», расположенные слева от рабочего экрана, пользователь выбирает просмотр фонов (как показано на рисунке 3.7) либо картинок, которые можно использовать на плакате. Вставка изображений в постер осуществляется «щелчком» и «перетаскиванием». Рисунок, добавленный в рабочее поле, можно свободно перемещать и увеличивать/уменьшать.

В верхней части экрана, показанного на рис. 7, располагаются «закладки», «кликая» которые учащийся может переходить из программыредактора на веб-сайт, предложенный ему в качестве информационного ресурса, и наоборот. Домашняя страница сайта содержит информацию о трёх разновидностях тридцатиминутной программы физических упражнений: прыжках через скакалку, фехтовании и пилатесе. «Щёлкнув» внутреннюю ссылку, можно получить дополнительные сведения о любом из трёх вариантов. Страницы, посвящённые им, содержат сведения, как актуальные, так и избыточные в контексте создания рекламного плаката. Выбрав для своего постера тот или иной вид деятельности, учащийся должен отобрать релевантную информацию, отфильтровав ненужное. Программу занятий школьной спортивной секции разрешается строить на одном или на нескольких разновидностях упражнений. По желанию учащийся может копировать фрагменты текста сайта и вставлять их в свой плакат. Картинки, представленные на веб-страницах, также доступны для копирования.

Завершив работу над плакатом, тестируемый должен «кликнуть» кнопку «Готово». При этом последняя версия постера регистрируется как финальная. (В то время, когда учащийся работает над заданием, система периодически осуществляет автоматическое страховочное сохранение промежуточных результатов.) Затем участнику тестирования предоставляется возможность выйти из блока или вернуться к крупному заданию, чтобы продолжить редактирование. При выходе пользователя из блока последняя версия плаката отсылается для последующей проверки экспертами.